# **บทที่ 7**

# **การทําซํ้า (Repetitive Statement)**

โดยทั่วไปแลวการทํางานของโปรแกรมคอมพิวเตอรจะทํางานเรียงตามลําดับ ตั้งแตสเตต เมนต์แรกถึงสเตตเมนต์สุดท้าย แต่เราสามารถให้คอมพิวเตอร์ทำงานซ้ำ ๆ ที่สเตตเมนต์ชุดหนึ่งได้ โดยใช้คำสั่งควบคุมให้ทำงานซ้ำ บางครั้งจะเรียกว่าคำสั่งลูป ในภาษาปาสคาลมีคำสั่งให้ทำงาน ซํ้าอยู 3 รูปแบบคือ

- 1. For Statement
- 2. While Statement
- 3. Repeat Statement

การทํางานของคําสั่ง For เปนการทําซํ้าแบบเรียงลําดับ โดยเราสามารถระบุจํานวนครั้งที่ ่ ให้โปรแกรมทำงานซ้ำได้ คำสั่งทำงานซ้ำแบบ While โปรแกรมจะตรวจสอบเงื่อนไขก่อน ถ้าเงื่อน ไขเปนจริงจะทําสเตตเมนตที่กําหนดซํ้า สวนคําสั่งทําซํ้าแบบ Repeat โปรแกรมจะทําสเตตเมนตที่ ้กำหนดหนึ่งครั้งจากนั้นจะตรวจสอบเงื่อนไข ถ้าเงื่อนไขเป็นจริงจะทำสเตตเมนต์ที่กำหนดซ้ำอีก

## **7.1 ลูป For**

การทำซ้ำแบบ for หรือลูป for จะเป็นการให้โปรแกรมทำซ้ำ โดยมีจำนวนครั้งที่จะทำแน่ นอน เริ่มแรกโปรแกรมจะกำหนดค่าเริ่มต้นให้กับตัวแปรเริ่มต้น จากนั้นทำสเตตเมนต์และเพิ่มค่า หรือลดค่าในตัวแปรเริ่มต้น จากนั้นเปรียบเทียบเงื่อนไขว่าเท่ากับค่าสุดท้ายหรือยัง ถ้ายังไม่เท่าจะ ทําซํ้า ถาเทากับคาสุดทายจะเลิกทํา โดยรูปแบบของคําสั่งเปนดังนี้

```
FOR <index> := <initial value> TO <final value> DO
       <statement >;
```
ี ค่า index บางครั้งจะเรียกว่าตัวแปรควบคุมลูป (loop control variable) ส่วนค่าเริ่มต้น (initial value) จะต้องน้อยกว่าค่าสุดท้าย (final value) สำหรับสเตตเมนต์ที่จะทำซ้ำ อาจเป็นสเตต เมนตรวม (Compound Statement) ก็ไดแตตองอยูภายใน begin กับ End; ผังงานของการทําคํา สั่งลูป for เปนดังนี้

ตัวอยางเชนถาเขียนคําสั่งดังตอไปนี้

FOR I:= 
$$
1 \text{ TO } 5 \text{ DO}
$$

Statement;

เริ่มแรกโปรแกรมจะใส่ค่าเริ่มต้น 1 ลงในตัวแปร I จากนั้นจะทำสเตตเมนต์ และเพิ่มค่าตัว แปร I ขึ้นหนึ่ง และตรวจสอบว่าค่าในตัวแปร I เท่ากับค่าสุดท้ายหรือยัง ถ้ายังให้ทำสเตตเมนต์ซ้ำ ถ้าเท่ากับค่าสุดท้ายแล้วให้หยุดทำ จำนวนรอบของคำสั่งสามารถคำนวณได้จาก ค่าสุดท้ายลบค่า เริ่มตนและบวกดวยหนึ่ง

ในการเพิ่มคาใหกับตัวแปรควบคุมจะเพิ่มขึ้นเปนลําดับ โดยอาจเปนตัวเลข1,2,3….. หรือ ตัวอักษร 'A','B','C', ดังนั้นการประกาศประเภทของตัวแปรควบคุมจะต้องให้สอดคล้องกับค่าของ ข้อมูลด้วย

**ตัวอยางที่ 7.1**

```
PROGRAM TEST;
VAR | : Integer;
BEGIN
       FOR I:= 1 TO 5 DO
       WRITELN( 'Number ', I );
END.
```
เมื่อรันโปรแกรมจะทําใหคอมพิวเตอรพิมพคา 1 ถึง 5 ดังตอไปนี้

Number 1 Number 2 Number 3 Number 4 Number 5

สําหรับการลดคาตัวแปรควบคุมหลังทําคําสั่งซํ้า รูปแบบของคําสั่งจะเปนดังนี้

```
FOR <index> := <initial value> DOWNTO <final value> DO
      <statement >;
```
โดยคาเริ่มตนจะตองมากกวาคาสุดทาย ตัวอยางดังโปรแกรมตอไปนี้

```
PROGRAM TEST;
VAR Num : Integer;
BEGIN
      For Num := 5 DownTo 1 Do
             WRITELN ('Num = '.Num):
END.
```
ผลลัพธจากการรันโปรแกรมจะเปนดังนี้

Num  $= 5$ Num  $= 4$ Num  $=$  3 Num  $= 2$ Num  $= 1$ 

โปรแกรมตัวอยางตอไปจะใหคอมพิวเตอรหาคายกกําลังสองของเลข 1 ถึง 5 โดยประกาศ ์ ตัวแปร I เป็น integer และใช้คำสั่ง For ทำซ้ำ 5 ครั้ง ในแต่ละครั้งจะหาค่ายกกำลังสองโดยใช้ฟังก์ ชั่นของปาสคาลคือ Sqr(x)

#### **ตัวอยางที่ 7.2**

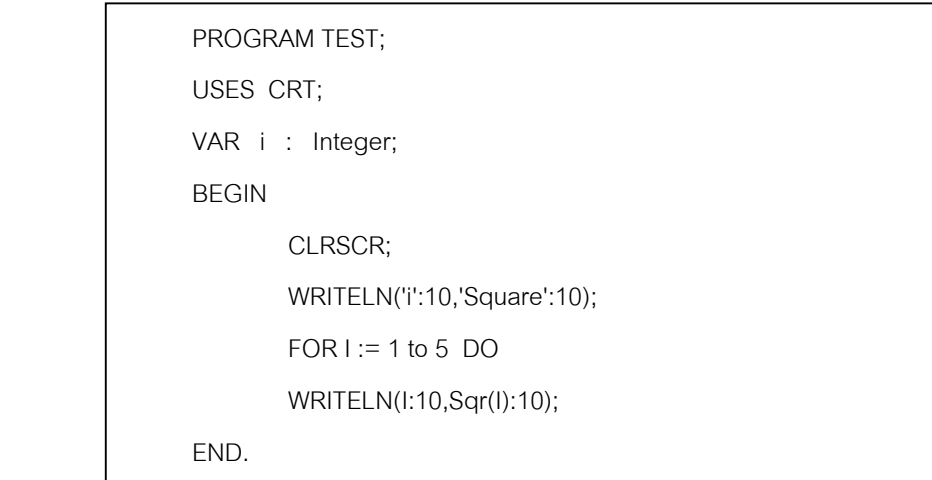

จากโปรแกรมจะเห็นว่าให้พิมพ์ตัวแปร I มีความกว้างเท่ากับ 10 และค่ายกกำลังสองมี ความกวางเทากับ 10 ผลลัพธจากการรันโปรแกรมจะเปนดังตอไปนี้

#### **94** ภาษาปาสคาล

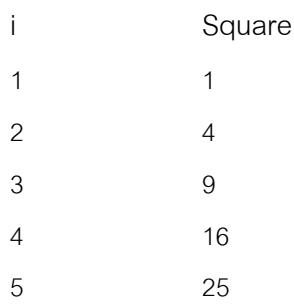

เนื่องจากตัวแปรควบคุมของคำสั่ง For เป็นตัวแปรแบบลำดับ ดังนั้นค่าเริ่มต้นและค่าสุด ท้ายถูกกำหนดให้เป็นตัวอักษรได้ ในโปรแกรมต่อไปจะให้คอมพิวเตอร์พิมพ์ตัวอักษร A ถึง Z

#### **ตัวอยางที่ 7.3**

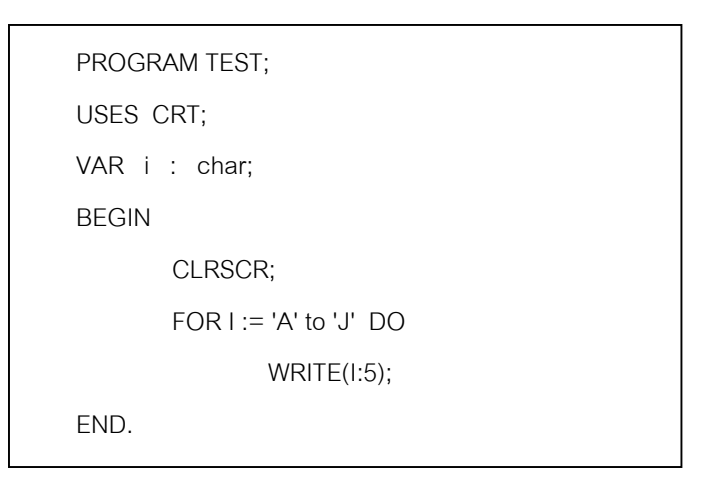

**ตัวอยางที่ 7.4** เปนตัวอยางการเขียนโปรแกรมใหแสดงเปนตารางสูตรคูณ

```
PROGRAM TEST;
USES CRT;
VAR i : integer;
BEGIN
        CLRSCR;
         FOR i := 1 to 12 DO
         WRITELN(2:5,' x',i:2,' = ',2*i);
END.
```
จากโปรแกรมคอมพิวเตอรจะแสดงผลเปนสูตรคูณแม 2 การทํางานจะใชการวนลูป 12 ครั้ง และใหคาคงที่ซึ่งเทากับ 2 คูณกับตัวแปรควบคุมลูป ผลจากการรันจะเปนดังนี้

 $2 \times 1 = 2$  $2 \times 2 = 4$  $2 \times 3 = 6$  $2 \times 4 = 8$  $2 \times 5 = 10$  $2 \times 6 = 12$  $2 \times 7 = 14$  $2 \times 8 = 16$  $2 \times 9 = 18$  $2 \times 10 = 20$  $2 \times 11 = 22$  $2 \times 12 = 24$ 

ตัวอย่างโปรแกรมต่อไปเป็นโปรแกรมหาค่าผลบวกของตัวเลข เมื่อรันโปรแกรมเครื่องจะให้ ใสคาตัวเลข ถาใสเลข 5 คอมพิวเตอรจะทําการบวกเลขตั้งแต 1 ไปจนถึง 5 การทํางานของ โปรแกรมจะประการตัวแปรสําหรับเก็บผลบวกใหชื่อวา SUM โดยเริ่มตนใหตัวแปรนั้นมีคาเปน 0 จากนั้นจะใหโปรแกรมทํางานซํ้า โดยนําคาตัวแปรควบคุมบวกกับคา SUM และใหผลลัพธเก็บใน SUM ตามเดิม การทํางานของโปรแกรมสามารถเขียนเปนผังงานไดดังนี้

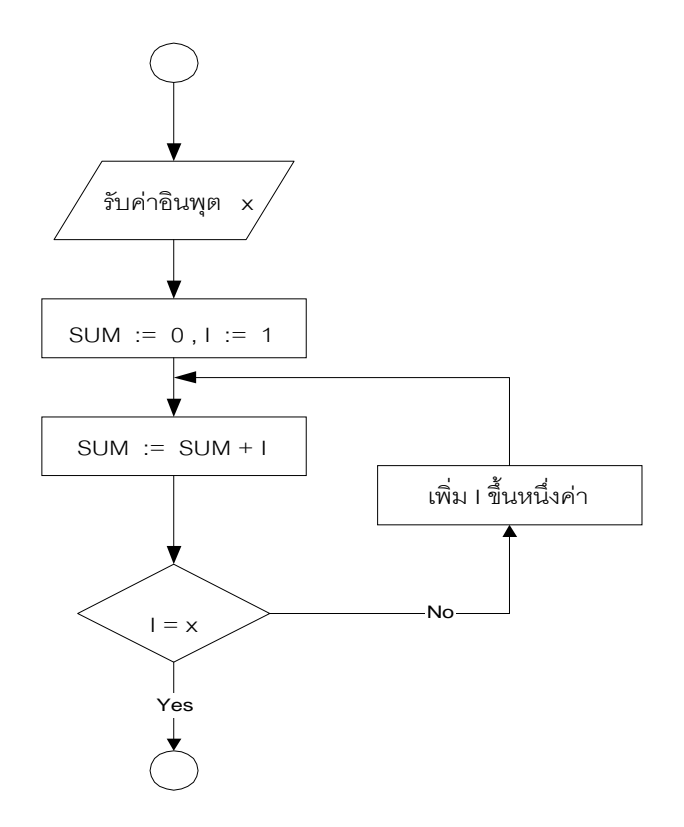

**ตัวอยางที่ 7.5** ทําการบวกเลขตั้งแต1 ถึงคาที่อินพุตเขาไป

```
PROGRAM TEST;
USES CRT;
VAR SUM,Num,i : integer;
BEGIN
        CLRSCR;
       SUM := 0;
        WRITE('Input Number = ');
        READLN(Num);
        FOR i := 1 to Num DO
               SUM := SUM + I; WRITELN('SUM = ',SUM);
END.
```
สําหรับโปรแกรมตัวอยางที่ 7.5 จะใชสําหรับบวกเลข 5 คา และแสดงออกทางจอภาพ ใน โปรแกรมจะใหโปรแกรมทําซํ้า 5 ครั้ง การทํางานแตละครั้งเครื่องจะใหใสตัวเลข และนําตัวเลขที่รับ เข้าไปบวกกับค่าตัวแปรชื่อ SUM และเก็บผลลัพธ์ใว้ใน SUM จากนั้นทำซ้ำและบวกไปเรื่อย ๆ จาก โปรแกรมจะเห็นวาในลูป For จะเปนสเตตเมนตรวม ซึ่งจะมี Begin กับ End คลอมอยู

```
PROGRAM TEST;
USES CRT;
VAR SUM,Num,i : integer;
BEGIN
        CLRSCR;
       SUM := 0:
       FOR i := 1 to 5 DO
        BEGIN
               WRITE('Input Number ',i,' = ');
                READLN(Num);
               SUM := SUM + Num; END;
        WRITELN('SUM = ',SUM);
END.
```
!**คําถาม** จากโปรแกรมตอไปนี้เมื่อรันโปรแกรมผลลัพธที่ไดจะเปนอยางไร

```
PROGRAM TEST;
VAR 1, Square : Integer;
BEGIN
        FOR I := 6 TO 8 DO
        BEGIN
               Square := | * |:
                WRITELN ('This time I equals ', I);
               WRITELN (' its square is ', square)
        END;
        WRITELN ('So long ')
END.
```
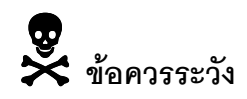

1. ถ้าใส่เครื่องหมาย ; หลัง do โปรแกรมจะทำงานผิดพลาด เมื่อคอมไพล์จะไม่แจ้งข้อ ผิดพลาดออกมา เพราะวาคอมไพเลอรจะมองวาเครื่องหมาย ; เปนการสิ้นสุดสเตต เมนตตัวอยางเชนถาเขียนชุดคําสั่งเปน

```
for I := 1 to 4 do;
                Writeln ('John Doe');
 ผลลัพธจากการรันจะทําใหพิมพ John Doe เพียงครั้งเดียว
```
2. อย่าทำการเปลี่ยนตัวแปรควบคุมภายในลูป ตัวอย่างชุดคำสั่งต่อไปนี้จะทำให้ โปรแกรมทํางานไมหยุด

```
for I := 1 to 10 do
    BEGIN
        WRITELN (I);
        I := I + 2 END;
```
3. ค่าเริ่มต้นและค่าสุดท้ายในลูปจะถูกกำหนดได้เพียงครั้งเดียวเท่านั้น แม้ว่าในลูป FOR จะทําการเปลี่ยนก็ไมมีผลตอโปรแกรม พิจารณาชุดคําสั่งตอไปนี้

```
j := 5;for I := 1 to j do
        BEGIN
                Writeln (I):
                j := j + 1;END;
เมื่อรันชุดคําสั่งนี้โปรแกรมจะทํางานในลูปเพียง 5 ครั้งตามเดิม
```
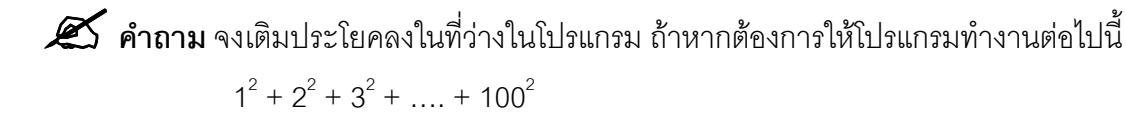

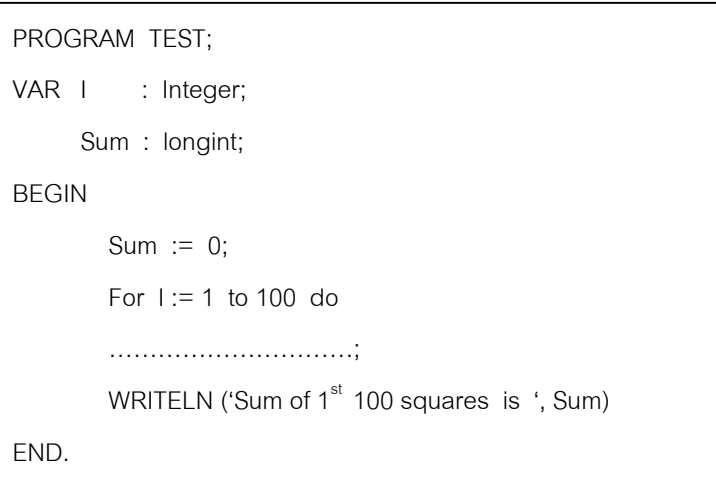

**คำตอบ** อาจเขียนได้เป็น

```
Sum := Sum + |*|;
```
หรืออาจใช้ฟังก์ชั่นยกกำลังมาช่วยก็ได้ ในโปรแกรมจะเห็นว่าประกาศตัวแปร Sum เปนแบบ longint เนื่องจากผลลัพธมีคาเกิน 32,767 ถาประกาศเปน integer จะไดคาไมถูก ต้คง

**ตัวอยางที่ 7.6** ถาหากตองการนําลวดหนามมาลอมเปนรั้วสี่เหลี่ยม โดยมีลวดหนามยาว 200 เมตร อยากทราบวาจะลอมอยางไรใหไดพื้นที่มากที่สุด **วิธีทํา** จากโจทยเราสามารถเขียนสูตรการหาพื้นที่ไดเปน X(100 – X)

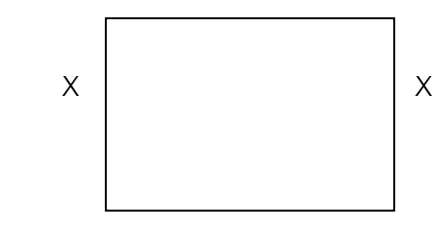

 $100 - X$ 

ในการเขียนโปรแกรมอาจให้ค่าเริ่มต้นกับ X และให้โปรแกรมวนลูปไปเรื่อย ๆ จนถึงค่าค่า หนึ่ง ในระหว่างวนลูปให้คำนวณพื้นที่ไปด้วย ถ้าพบค่ามากที่สุดให้เก็บค่านั้นเอาไว้ ซึ่งเขียน โปรแกรมไดดังนี้

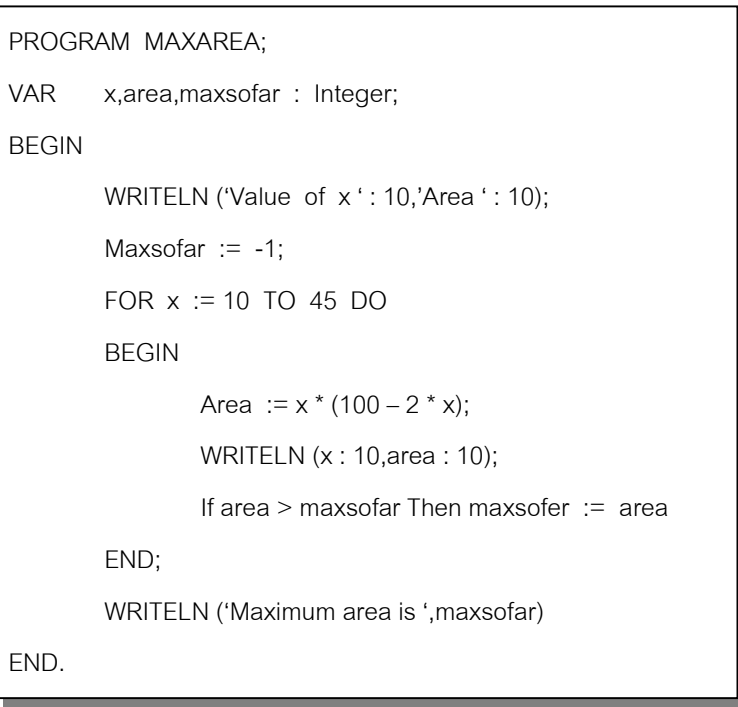

ผลลัพธจากการรันโปรแกรมจะเปนดังนี้

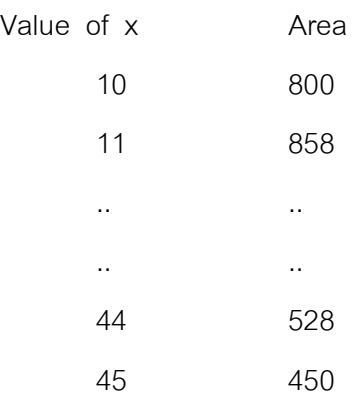

Maximum area is 1250

**100** ภาษาปาสคาล

โปรแกรมตัวอยางที่ 7.7 เปนการใชคําสั่งลูป for และคําสั่งเงื่อนไข ใหโปรแกรมพิมพเลข 1 ถึง 100 โดยพิมพ์บรรทัดละ 10 ตัว ร่วม 10 บรรทัด การทำงานของโปรแกรมจะใช้คำสั่งลูป for โดยเริ่มนับตั้งแต่ 1 ถึง 100 ในแต่ละลูปจะนำค่าที่นับได้มาหารด้วย 10 จากนั้นใช้คำสั่งเงื่อนไข ิตรวจสอบว่าเศษที่ได้จากการหารเป็น 0 หรือไม่ ถ้าเป็นให้ขึ้นบรรทัดใหม่โดยใช้คำสั่ง WRITELN

**ตัวอยางที่ 7.7**

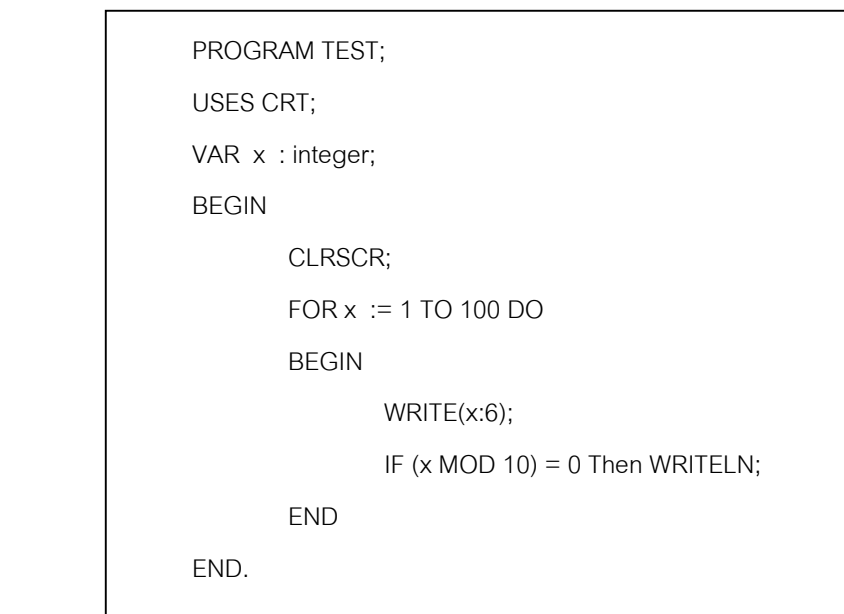

ผลลัพธจากการรันโปรแกรมเปนดังตอไปนี้

โปรแกรมตัวอยางที่ 7.8 เปนโปรแกรมพิมพรหัสแอสกี (ASCII Code) รหัส 0 ถึง 255 โดย ใช้คำสั่งแบบลูป For นับค่าตัวเลขตั้งแต่ 1 ถึง 255 และใช้คำสั่ง write พิมพ์รหัสแอสกี่ของตัวเลข โดยเปลี่ยนตัวเลขใหเปนรหัสแอสกี่ดวยคําสั่ง Chr(x)

#### **ตัวอยางที่ 7.8**

```
PROGRAM TEST;
USES CRT;
VAR x : integer;
BEGIN
         CLRSCR;
         FOR x := 32 TO 255 DO
         BEGIN
                WRITE(x:4,'=',chr(x));IF (x \text{ MOD } 10) = 0 \text{ THEN WRITELN}; END
END.
```
ผลลัพธจากการรันโปรแกรมเปนดังตอไปนี้

ประโยคคำสั่งลูป For สามารถนำมาซ้อนกันได้ โดยภายในลูป For สามารถเป็นลูป For ไดอีกเชนกัน บางครั้งจะเรียกวา Nested FOR ดังตัวอยางชุดคําสั่งตอไปนี้

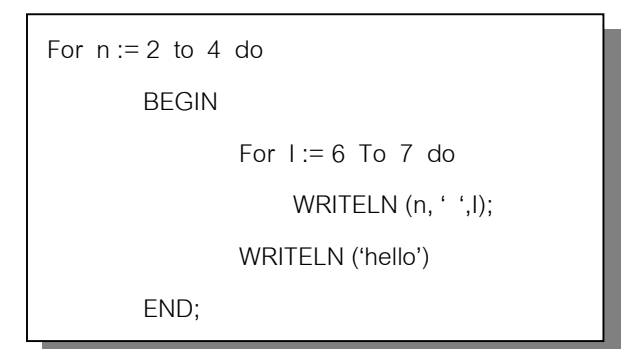

ผลลัพธจากการรันชุดคําสั่งจะเปนดังนี้

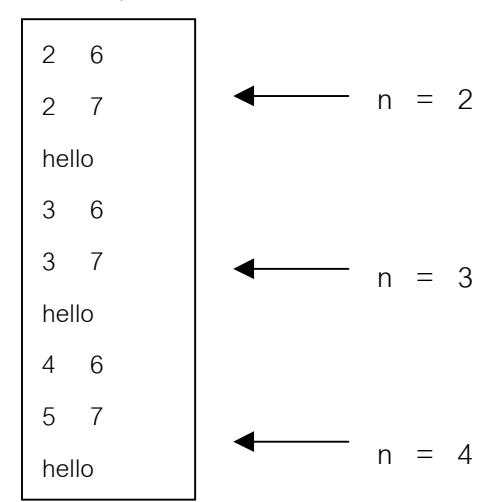

ตัวอยางที่ 7.9 เปนการนําลูป For มาใสในสเตตเมนตรวมของ For ลูปนอก ใหโปรแกรม พิมพเครื่องหมาย \* เปนรูปสามเหลี่ยม **ตัวอยางที่ 7.9**

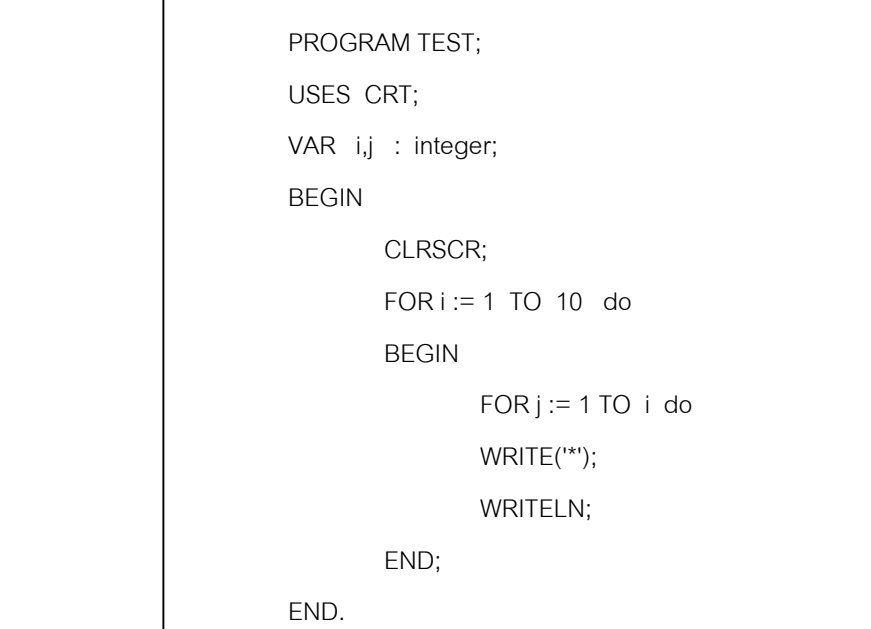

## ผลจากการรันโปรแกรมเปนดังตอไปนี้

โปรแกรมตัวอย่างที่ 7.10 เป็นการใช้คำสั่ง if – then – else ซ้อนกันในลูป For ให้ คอมพิวเตอรพิมพอักขระกราฟกเปนรูปเสนทแยงมุม

**ตัวอยางที่ 7.10**

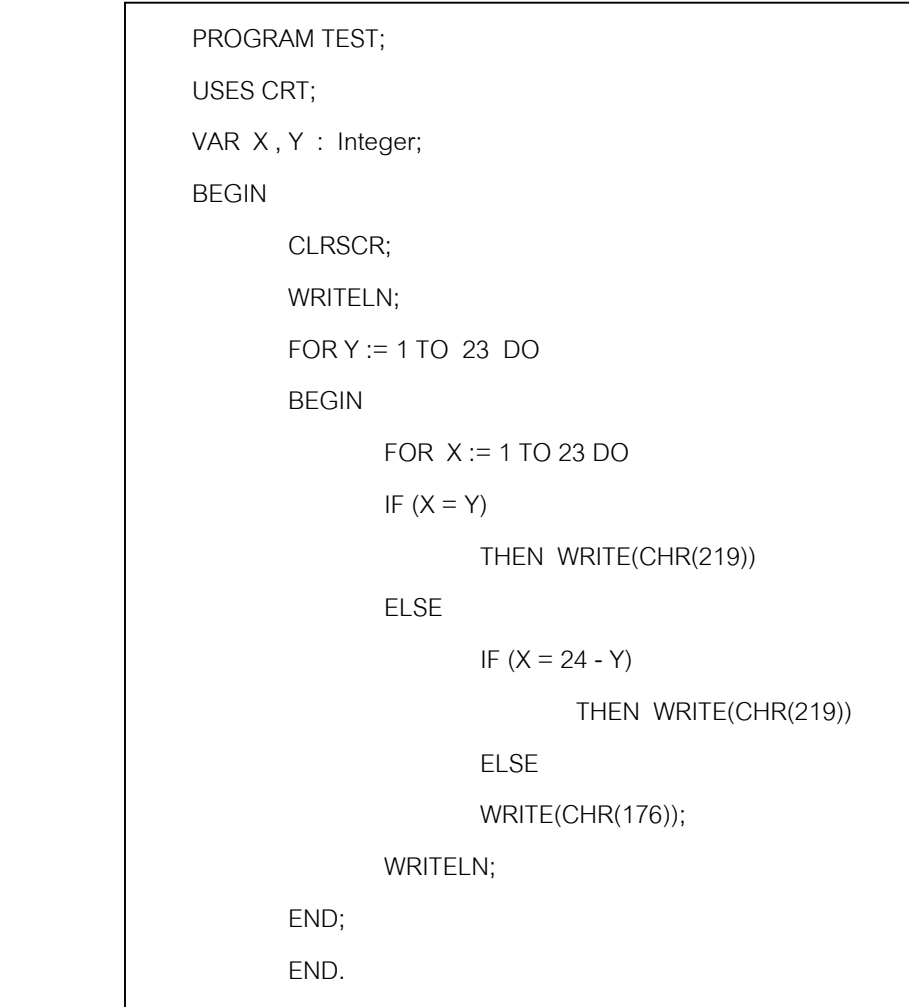

เมื่อรันโปรแกรมผลลัพธที่ไดจะเปนดังรูปตอไปนี้

**ตัวอยางที่ 7.11** ตัวอยางนี้จะแสดงการใชฟงกชั่นของเทอรโบปาสคาลคือ Randomize,Random และ Inc โดยจะเขียนโปรแกรมใหวนลูปสุมตัวเลขขึ้นมา 500 ครั้ง

```
PROGRAM Rando4;
USES CRT;
VAR | : Integer;
      j, Ones, Twos, Threes, Fours, Fives : LongInt;
BEGIN
       CLRSCR;
       RANDOMIZE;
      Ones := 0;Twos := 0;
      Threes := 0;Fours := 0;Fives := 0; FOR j := 1 TO 500 DO
      BEGIN
             i := Random(5) + 1;
              WRITELN(i);
              Case i of
              1 : Inc(Ones);
             2 : Inc(Twos);
               3 : Inc(Threes);
```

```
 4 : Inc(Fours);
                  else Inc(Fives);
                  END; {end Case}
         END;
         CLRSCR;
         WriteLn('One was returned: ', Ones, ' Times.');
         WriteLn('Two was returned: ', Twos, ' Times.');
         WriteLn('Three was returned: ', Threes, ' Times.');
         WriteLn('Four was returned: ', Fours, ' Times.');
         WriteLn('Five was returned: ', Fives, ' Times.');
         WriteLn('Total = ', Ones + Twos + Threes + Fours + Fives);
        WriteLn:
         WriteLn('Press the Enter key to end this program.');
         ReadLn;
END.
```
ในการเขียนโปรแกรมด้วยเทอร์โบปาสคาลถ้าหากต้องการเพิ่มค่าให้ตัวแปรหนึ่งค่าเรา สามารถใช้คำสั่ง INC เพิ่มค่าให้กับตัวแปรที่ตามมาได้ รูปแบบของคำสั่งเป็นดังนี้

 $INC(a,b);$ 

จะเปนการเพิ่มคาใหตัวแปร a ดวยคาในตัวแปร b โดยตัวแปร b นี้จะมีหรือไมมี ก็ไดถาไมมี b จะเปนการเพิ่มคาตัวแปร a ดวยคา 1

ถาเขียนเปน INC(I) เมื่อคอมพิวเตอรทํางานจะมีคาเทากับการเขียนเปน I := I + 1; ใน โปรแกรมเมื่อคอมพิวเตอร์ทำงานจะสุ่มค่าขึ้นมา 500 ค่า จากนั้นจะนำค่าทุกค่าที่สุ่มได้มารวมกัน การสุมขอมูลจะใชฟงกชั่น Random ซึ่งจะคืนคาที่เปนเลขจํานวนเต็มออกมา ตัวอยางเชนถาเขียน เป็น Random(10) จะสุ่มค่า 10 ค่า โดยมีค่าตั้งแต่ 0 ถึง 9 การใช้ฟังก์ชั่นนี้จะต้องเรียกใช้ฟังก์ชั่น Randomize กอน ถาหากไมใชเมื่อโปรแกรมทําการสุมคาจะทําใหคาที่ไดมีคาเทากันทุกครั้งที่รัน โปรแกรม

**ตัวอยางที่ 7.12** เปนตัวอยางการใชคําสั่ง INC โดยใหโปรแกรมบวกคาตั้งแต100 ถึง 200

```
PROGRAM ForLoop3;
USES CRT;
VAR Total : Integer;
```
**106** ภาษาปาสคาล

```
i : Integer;
BEGIN
        CLRSCR;
       Total := 0;             {ใส่ค่า 0 เป็นค่าเริ่มต้น }
        FOR i := 100 TO 200 DO
             INC(Total,i); { บวกคาใน Total ดวยคาในตัวแปร I }
       WRITELN('The Total is ',Total); { แสดงผลลัพธ์ของการบวก }
        READLN;
END.
```
**ตัวอยางที่ 7.13** เปนตัวอยางการใชคําสั่ง INC เพิ่มคาใหกับตัวแปร โปรแกรมจะใหรับขอมูล ทางแป้นพิมพ์เข้าไปครั้งละตัว จากนั้นจะแสดงว่าข้อมูลที่พิมพ์เข้าไปนั้นเป็นตัวอักขระภาษา อังกฤษตัวเล็กจํานวนเทาใด

```
PROGRAM Counter1;
USES CRT;
VAR LCCnt : Integer;
          i : Integer;
          Ch : Char;
BEGIN
           CLRSCR;
          LCCnt := 0;
           WRITELN('Type any character and press Enter');
          FOR i = 1 TO 10 DO
           BEGIN
                    WRITE('Character ',i,' = ');
                    READLN(Ch); \{ \tilde{u} \tilde{v} \tilde{v} \tilde{v} \tilde{v} \tilde{v} \tilde{v} \tilde{v} \tilde{v} \tilde{v} \tilde{v} \tilde{v} \tilde{v} \tilde{v} \tilde{v} \tilde{v} \tilde{v} \tilde{v} \} IF (Ch >= 'a') AND (Ch <= 'z') { ตรวจสอบวา Ch เปนอักขระตัวเล็ก ? }
                              <code>THEN INC(LCC</code>nt); \{ เพิ่มค่าตัวแปรขึ้น 1 ค่า }
           END;
           WRITELN('Number of lowercase characters typed = ',LCCnt);
           READLN;
END.
```
#### **7.2 ลูป WHILE (While ..Do Statement)**

ประโยคคําสั่งลูปแบบ while จะใชโปรแกรมทํางานซํ้าโดยตรวจสอบเงื่อนไขกอน ถาเงื่อน ้ไขเป็นจริงจะทำซ้ำ ลูปแบบนี้จะต่างจากลูปแบบ for เพราะจำนวนครั้งที่ทำซ้ำจะไม่แน่นอนขึ้นกับ เงื่อนไข รูปแบบของคําสั่งเปนดังนี้

```
while {test condition} do
        begin
                 {body of loop}
        end;
```
การใชคําสั่งนี้จะเริ่มตนดวยคําวา while และตรวจสอบเงื่อนไข สวนสเตตเมนตที่จะ ทํางานจะอยูหลังคําวา do ในการตรวจสอบเงื่อนไขนั้นจะใชตัวดําเนินการเปรียบเทียบแบบบูลีน ี ซึ่งเป็นนิพจน์ทางตรรกที่จะเป็นเงื่อนไขให้โปรแกรมทำงานซ้ำ การใช้งานเป็นดังชุดคำสั่งต่อไปนี้

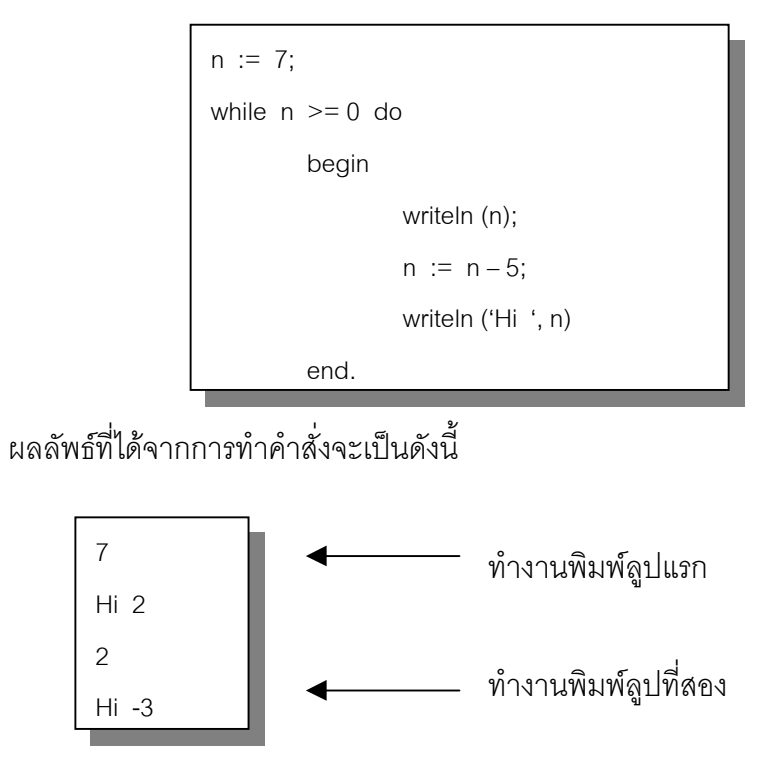

ในลูปแรก n มีคาเทากับ 7 ทําใหเงื่อนไขเปนจริง โปรแกรมจะทํางานในลูปซึ่งจะทําให n มี คาเปน 2 ตอมาโปรแกรมตรวจสอบเงื่อนไขเพื่อทําลูปที่สอง พบวาเงื่อนไขเปนจริงเมื่อทํางานลูปที่ ี สองทำให้ n มีค่าเป็น -3 เมื่อโปรแกรมตรวจสอบเงื่อนไขพบว่าเงื่อนไขเป็นเท็จจึงไม่ทำลูปที่สาม การทํางานของคําสั่งลูป while – do เขียนเปนผังงานไดดังนี้

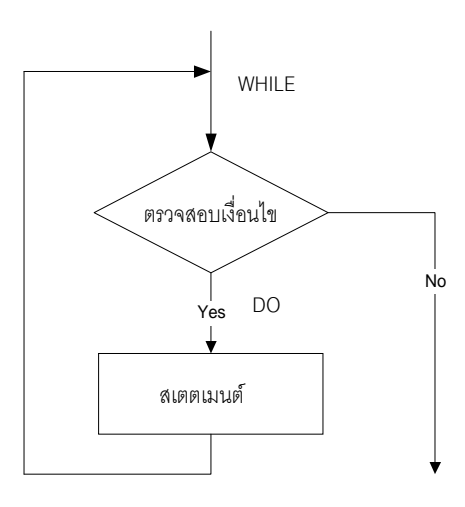

ในกรณีที่ต้องการให้โปรแกรมทำซ้ำที่มีจำนวนครั้งที่แน่นอน แต่ต้องการให้ตัวแปรควบคุม มีค่าเปลี่ยนไปที่ไม่ใช่ครั้งหนึ่งแบบลูป for เราสามารถนำลูป while มาแทนลูปแบบ for ได้ ตัวอย่าง ชุดคําสั่งตอไปจะใหโปรแกรมทํางานโดยเพิ่มคาตัวแปรควบคุมครั้งละสอง

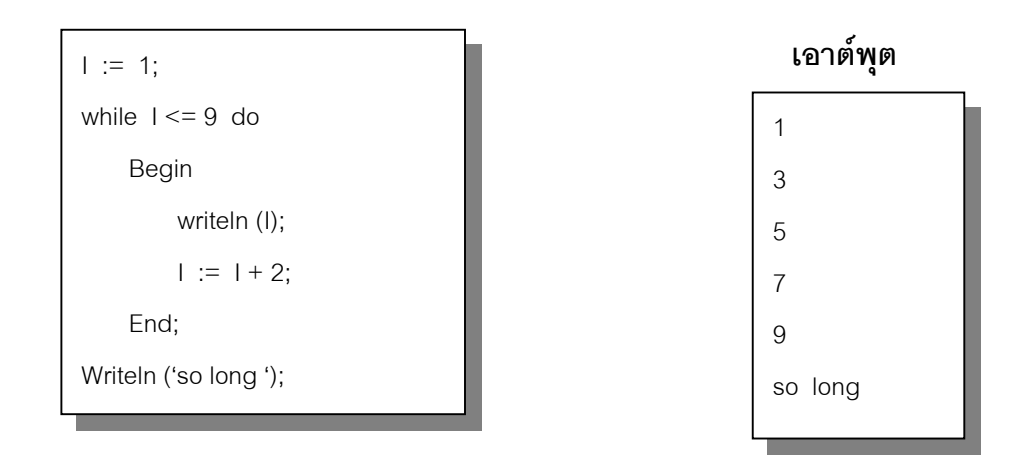

ถ้าเปรียบเทียบลูปแบบ while กับลูป for จะเห็นว่าในการกำหนดค่าเริ่มต้นให้ตัวแปรควบ คุมจะกําหนดกอนคําสั่งทําลูป

จากที่ทราบมาแลววาลูปแบบ for เราจะทราบจํานวนครั้งของการทําลูปที่แนนอน สวนลูป ี แบบ while การทำลูปจะขึ้นกับเงื่อนไข แต่บางครั้งการทำงานลูปแบบ while อาจไม่มีที่สิ้นสุดได้ ดังชุดคําสั่งไดดังตอไปนี้

```
n := 1;
Sum := 0;
While Sum <> 10 do
     Begin
        n := n + 1;
        Sum := Sum + n;
     End;
Writeln (n, ' terms used. ');
```
จากชุดคําสั่งจะเห็นวาจะเริ่มตนดวยการใหตัวแปร n มีคาเปน 1 และ Sum มีคาเปน 0 โปรแกรมจะตรวจสอบวา ถา Sum ไมเทากับ 10 จะทํางานในลูป การทํางานในลูปแตละครั้งคา ของ Sum จะมีค่าดังนี้ 2,5,9,14 และไปเรื่อย ๆ ซึ่งจะทำให้การทำงานไม่มีที่สิ้นสุด

 $\boldsymbol{\mathscr{L}}$  คำถาม จงเติ่มคำประโยคต่าง ๆ ลงในที่ว่างของโปรแกรม ถ้าหากต้องการให้คอมพิวเตอร์ ทำงานต่อไปนี้  $12^2 + 15^2 + 18^2 + 21^2 + 24^2 + 27^2 + 30^2$ 

```
PROGRAM TEST;
VAR I, Sum : integer;
Begin
       Sum := 0;
       ………………….
       While I ........... do
           Begin
              Sum := Sum + (1^*1);
              …………………………
           End;
       Writeln ('Sum is ', Sum)
End.
```
**คําตอบ** จะเห็นวาตัวแปร I จะตองเริ่มจาก 12 ไปจนถึง 30 โดยเพิ่มคาครั้งละ 3 ดังนั้นประโยคใน ที่วางจะเปนดังนี้

```
I := 12;
While 1 \leq z \leq 30 do
         I := I + 3
```
**ตัวอย่างที่ 7.14** จงเขียนโปรแกรมคำนวณค่า 1 $^2$  + 2 $^2$  + 3 $^2$  +……… โดยคำนวณไปเรื่อย ๆ ถ้าค่า เกิน 1000 ใหหยุดคํานวณ พรอมทั้งบอกวาคาแรกที่ผลรวมเกิน 1000 เปนคาใด และเปนเลขยก กําลังของคาใด โดยแสดงผลดังนี้

```
Sum first goes over 1000 when you add ……… squared
Sum is ……….
```
**วิธีทํา**จากโจทยเราสามารถเขียน Pseudocode ไดดังนี้

```
initialize n and Sum
while sum \leq 1000 do
       Begin
               Increase n by 1
                Add n^2 to Sum
       End
Print the results
```
การคํานวณสามารถเขียนเปนโปรแกรมไดดังตอไปนี้

```
PROGRAM Over1000;
                    USES CRT;
                   VAR n , sum : integer;
                    BEGIN
                               CLRSCR;
                              n := 0;Sum := 0:
                              While Sum \leq 1000 do
                                         Begin
                                                   n := n + 1;
                                                  Sum := Sum + (n * n)end; and the state of the state of the state of the state of the state of the state of the state of the state o
                               Writeln ('Sum first goes over 1000 when you add ',n, ' squared');
                               Writeln ('Sum is ',sum)
                    END.
```
**ตัวอยางที่ 7.15** ถาตองการเขียนโปรแกรมใหคอมพิวเตอรแสดงคายกกําลังสองของขอมูล โดย

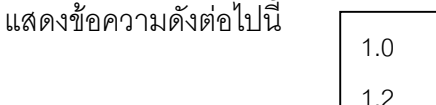

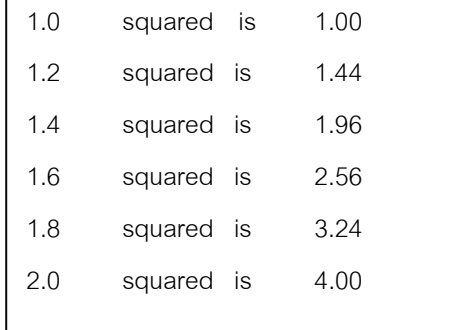

**วิธีทํา** จะเห็นวาโปรแกรมจะทําการคํานวณซํ้าไปเรื่อย ๆ จนคาขอมูลมีคาเปน 2.0 ดังนั้นจะเขียน ลูปไดดังนี้

```
while x \leq 2 do
แตคาของขอมูลคาสุดทายเปน 2 ดังนั้นเขียนเงื่อนไขของ while ไดดังนี้
              while x \le 2 + 0.001 do
```
ค่า x จะเริ่มต้นที่ค่า x = 1 และการทำลูปแต่ละครั้งจะเพิ่มค่า x ขึ้นเท่ากับ 0.2 ดังนั้นจะ เขียนโปรแกรมไดดังตอไปนี้

```
PROGRAM SafeLoop;
VAR x : real;
BEGIN
       x := 1;
       While x \le 2 + 0.001 do
               Begin
                       Writeln (x: 0:1, ' squared is ', x*x: 0:2);
                      x := x + 0.2End;
       END.
```
**ตัวอยางที่ 7.16** ตัวอยางนี้จะใชฟงกชั่นลูปแบบ WHILE ในการพิมพเครื่องหมาย \* เปนกราฟคา ของ sin(y)

**112** ภาษาปาสคาล

```
PROGRAM Sin1;
USES Crt;
VAR
       x, y : Integer;
        r : Real;
BEGIN
        ClrScr; { ลบจอภาพ }
       y := 1;
       WHILE \ y < 25 do \{ \hat{\eta} \} \dfrac{1}{3} \gamma \hat{\eta} \chi \dfrac{1}{25}ใ
       BEGIN
              r := Sin(y):
              x := Round(r):   { เปลี่ยนค่าทศนิยมให้เป็นจำนวนเต็ม }
              GotoXY(x + 10, y); { ย้ายเคอร์เซอร์ }
               Write('*'); { พิมพเครื่องหมาย * }
              y := y + 1;
        END;
        ReadLn;
END.
```
จากโปรแกรมจะใช้ฟังก์ชั่น Gotoxy เพื่อย้ายตำแหน่งเคอร์เซอร์ไปยังตำแหน่ง x,y ที่ กําหนดบนจอภาพ และโปรแกรมจะทําซํ้าจนกวา y < 25 จะเปนเท็จ ในลูปของการทําซํ้าคา r ที่ได จะเปนเลขทศนิยมเนื่องจากคาที่ไดจาก sin(y) เปนทศนิยม แตการใชฟงกชั่น Gotoxy จะตองรับ คา x,y ที่เปนเลขจํานวนเต็ม จึงใชฟงกชั่น Round แปลงเลขจํานวนจริงเปนเลขจํานวนเต็ม

**ตัวอยางที่ 7.17** ตัวอยางนี้จะแกไขโปรแกรมที่ผานมา โดยไมใชฟงกชั่น Gotoxy แตจะใชลูปแบบ While มาซ้อนกัน โดยลูปในจะทำหน้าที่ย้ายตำแหน่งเคอร์เซอร์ในแนวแกน x

```
PROGRAM Sin2;
USES Crt;
VAR x,y,l : Integer;
       r : Real;
BEGIN
       ClrScr;
      y := 1;
```

```
WHILE y < 100 DO \{\hat{\mathbf{n}}\}_1^{\mathbf{\hat{s}}}\ 99 ครั้ง }
        BEGIN
                i := 1:
                r := \sin(y);
                x := Round(r) + 12;
                WHILE i < x DO { ย้ายตำแหน่งเคอร์เซอร์ }
                 BEGIN
                         Write(' '); { พิมพที่วาง }
                         INC(i);
                 END;
                 WriteLn('*');
                y := y + 1;
                 Delay(100); { สามารถเปลี่ยนแปลงคาเพื่อเปลี่ยนความเร็วได }
         END;
END.
```
### **7.3 ลูป Repeat-until**

คําสั่งลูปแบบนี้จะทําการตรวจสอบเงื่อนไขภายหลังการทํางานในลูป โดยโปรแกรมจะทํา ลูปซํ้าไปเรื่อย ๆ ถาเงื่อนไขเปนเท็จจะทําโปรแกรมซํ้าตอไป จนกระทั่งเงื่อนไขที่เปรียบเทียบอยูนั้น เปนจริงจึงหยุดทํา เนื่องจากลูปแบบนี้จะตรวจสอบเงื่อนไขหลังจากทําลูป จึงทําใหประโยคในลูป ถูกทําหนึ่งครั้งเสมอซึ่งตางจากกรณีของลูปแบบ While..do รูปแบบคําสั่งเปนดังนี้

#### **Repeat**

```
{ body of Loop }
```

```
Until { test condition }
```
**ตัวอยางที่ 7.18** ถาคอมพิวเตอรทําชุดคําสั่งตอไปนี้เอาตพุตที่ไดจะเปนอยางไร

```
n := 7;repeat
        Writeln (n);
        n := n - 5;Writeln ('Hi ',n)
Until n < 0:
```
เอาตพุตที่ไดจะเปนดังนี้ ลูปที่หนึ่ง ลูปที่สอง **ตัวอยางที่ 7.19** ถาคอมพิวเตอรทําชุดคําสั่งตอไปนี้  $n := 1$ : Sum  $:= 0$ ; Repeat Sum :=  $Sum + (n * n)$ ;  $n := n + 2$ Until  $n > 7$ ; Writeln ('Sum = ', sum); เอาตพุตที่ไดจะเปน Sum = 84 การทําลูปแตละครั้งและคา n จะเปนดังนี้ Sum การคํานวณ n 0 1 1  $(0 + 1^2)$  )3 10  $(1 + 3^2)$  )5 35  $(10 + 5^2)$  )7 84  $(35 + 7^2)$  )9 7 Hi 2 2 Hi -3

จะเห็นวาโปรแกรมจะทําไปจน n มีคาเทากับ 9

ถาหากเปรียบเทียบการทํางานของคําสั่ง While กับ Repeat จะเปนดังนี้

- 1. การใช้คำสั่ง Repeat จะมีการทำงานในลูปเป็นอย่างน้อยหนึ่งครั้งเสมอ แต่ถ้าเป็น while อาจจะไม่ทำเลยก็ได้
- 2. คำสั่ง while ถ้าเงื่อนไขเป็นจริงจะทำงานในลูป แต่ Repeat ถ้าเงื่อนไขเป็นจริงจะออก จากการทําลูป
- 3. ในกรณีที่สเตตเมนต์ของลูปเป็นสเตตเมนต์รวม ถ้าใช้คำสั่ง while คำสั่งต่าง ๆ จะอยู่ ใน Begin กับ End แต่ถ้าเป็น Repeat จะไม่มี เนื่องจากมี Repeat และ until คลุมอยู่

**ตัวอยางที่ 7.20** ตัวอยางนี้จะนําโปรแกรมที่ มาปรับปรุง โดยใชลูปแบบ Repeat โดยโปรแกรม จะวาดกราฟไปเรื่อย ๆจนกวาจะมีการกดคียใด ๆ

```
PROGRAM Sin3;
USES Crt;
VAR x,y,I : Integer;
        r : Real;
BEGIN
        ClrScr;
       y := 1; REPEAT
               i : = 1;r := \sin(y);x := Round(r) + 12;
               WHILE i < x DO
               BEGIN
                       Write(' ');
                        INC(i);
                END;
                WriteLn('*');
               y := y + 1:
                Delay(100); { Adjust the parameter to change speed }
        UNTIL KeyPressed;
END.
```
่ ในโปรแกรมจะเห็นว่ามีการใช้ฟังก์ชั่น KeyPressed โดยฟังก์ชั่นนี้จะทดสอบการกดคีย์ ถ้าหากไม่มีการ กดคียใด ๆจะทําใหคาที่ไดจากฟงกชั่นนี้เปนเท็จ

**ตัวอยางที่ 7.21** ตอไปเปนโปรแกรมสําหรับคํานวณคาเกรด โดยเมื่อรันโปรแกรมจะใหใสคา คะแนนสอบ คะแนนการบาน และคะแนนแบบฝกหัด โดยการตัดเกรดจะเปนดังนี้

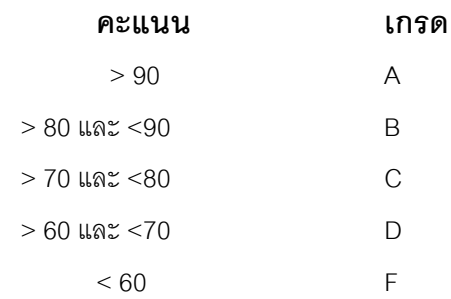

#### **116** ภาษาปาสคาล

ในโปรแกรมจะนําคะแนนสอบ คะแนนการบาน และคะแนนแบบฝกหัดมารวมกัน โดย คะแนนการบานคิดเปน 20% คะแนนสอบ 50% คะแนนแบบฝกหัด 30 % ในโปรแกรมจะกําหนด ใหแฟกเตอรของคะแนนทั้งสามประเภทสําหรับนําไปคิดคะแนนรวมเปนคาคงที่ดังนี้ HWWeight เปน 0.2 TestWeight เปน 0.5 และ ExamWeight เปน 0.3

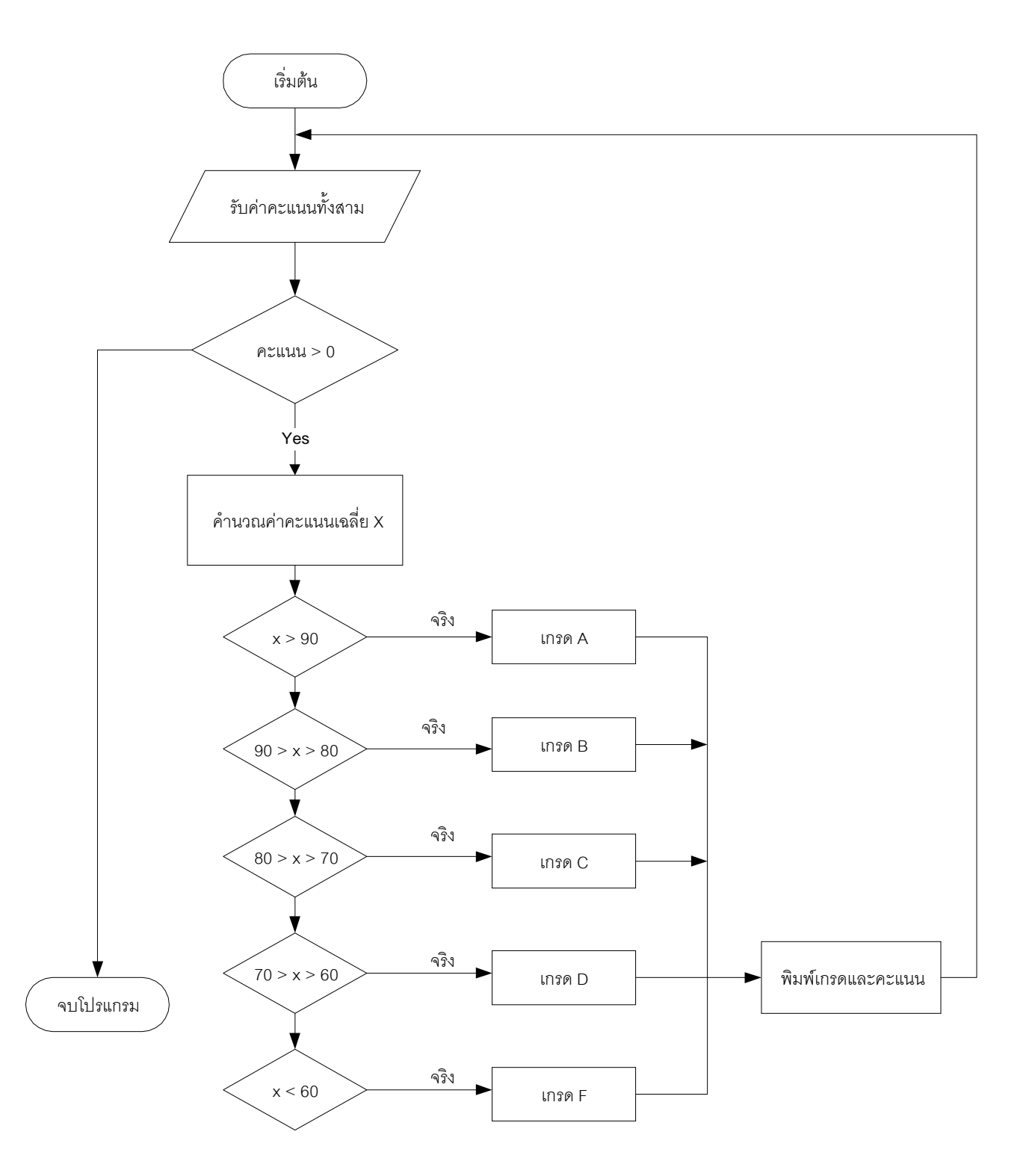

```
PROGRAM GradeAssignment;
USES CRT;
CONST
       HWWeight = 0.2;TestWeight = 0.5;
       ExamWeight = 0.3;
VAR
        Homework,Tests,Exam,Average : Real;
       Grade : Char;
BEGIN
        CLRSCR;
       WRITE('Enter homework, Test and Exam Scores (0 to stop): ');
        READLN(Homework,Tests,Exam);
        WHILE Homework > 0 DO
        BEGIN
              Average := HWWeight * Homework + TestWeight * Tests + ExamWeight *
              Exam;
               CASE trunc(Average) DIV 10 OF
                      9,10 : Grade := 'A';
                         8 : Grade := 'B';
                         7 : Grade := 'C';
                         6 : Grade := 'D';
                0,1,2,3,4,5 : Grade := 'F';
               END;
              WRITELN('Average = ',Average:5:1,' Grade = ',Grade);
               WRITELN;
               WRITE('Enter homework, test and exam score (0 to stop) : ');
               READLN(Homework,Tests,Exam);
        END;
END.
```
#### **118** ภาษาปาสคาล

เมื่อรันโปรแกรมเครื่องจะให้ป้อนคะแนนทั้งสามค่า โดยการใส่แต่ละค่าให้กดคีย์เว้นวรรค ส่วนค่าสุดท้ายให้กดคีย Enter จากนั้นเครื่องจะคำนวณค่าคะแนนเฉลี่ยและเกรดทางหน้าจอ ถ้า หากป้อนคะแนนทั้ง 3 เป็นค่าศูนย์จะเป็นการออกจากโปรแกรม ตัวอย่างการรันเป็นดังนี้

## **คําถามทายบท**

### 1. จงบอกผลลัพธจากการทําชุดคําสั่งโปรแกรมตอไปนี้

1.1

```
for I := 1 to 3 do
       WRITELN ('Hello ');
       WRITELN ('good day');
```
WRITELN ('So long');

1.2

Sum  $:= 0$ : For  $I := 1$  to 4 do Sum :=  $Sum + | * |$ ; WRITELN (Sum);

1.3

for  $I := 1$  to 4 do BEGIN Sum  $:= 0;$ Sum :=  $Sum + I$ ; END; WRITELN (Sum);

1.4

Sum  $:= 0;$  $c := 0;$ for  $I := 1$  to 4 do begin Sum :=  $Sum + I$ ; if  $1 > 2$  then  $c := c + 1$ ; end; WRITELN (Sum / c : 4 : 2);

## 2. การทําคําสั่งตอไปนี้จะพิมพคําวา TWAT กี่ครั้ง

2.1 for  $1 := 5$  to 15 do Writeln('TWAT'); 2.2 for  $:= 1$  to 4 do;

Writeln('TWAT');

### 3. จงบอกเอาตพุตจากการทําโปรแกรมตอไปนี้

```
3.1
```

```
x := 30;for I := 1 to 5 do
    Begin
        x := x - 2;Write ('x = ',x);if x \mod 4 = 0 Then Writeln ('OK')
            Else Writeln;
     END;
```

```
3.2
```

```
PROGRAM drill;
Var I, m, p: integer;
Begin
   m := 5;for I := 1 to 3 do
       Begin
          p := m - 2;m := m + p;p := p + 6;if m > pthen writeln (p)
               else writeln (m)
       End;
   writeln (m, ' ',p);
End.
```
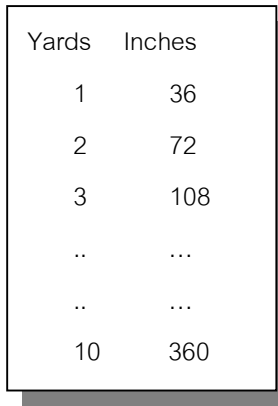

4.ถาหากตองการใหโปรแกรมแสดงผลดังตารางนี้จะเขียนโปรแกรมอยางไร

5. จงเขียนโปรแกรมหาคาผลรวมตอไปนี้

 $1 + 1/2 + 1/3 + 1/4 + 1/5 + \dots + 1/50$ 

6. จงเขียนโปรแกรมใหเอาตพุตแสดงผลดังตารางตอไปนี้

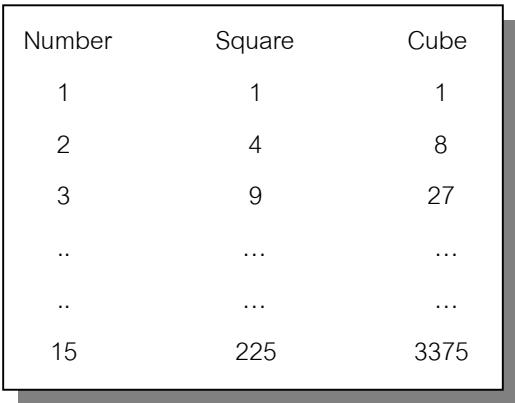

7. ถาหากรันชุดคําสั่งตอไปนี้โปรแกรมจะแสดงผลอยางไร

7.1 7.2

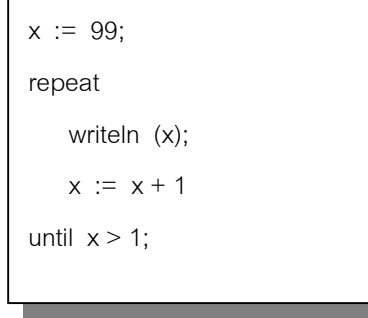

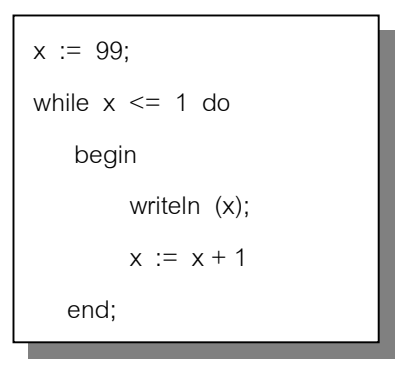

8. ถาหากรันชุดคําสั่งตอไปนี้โปรแกรมจะแสดงผลอยางไร

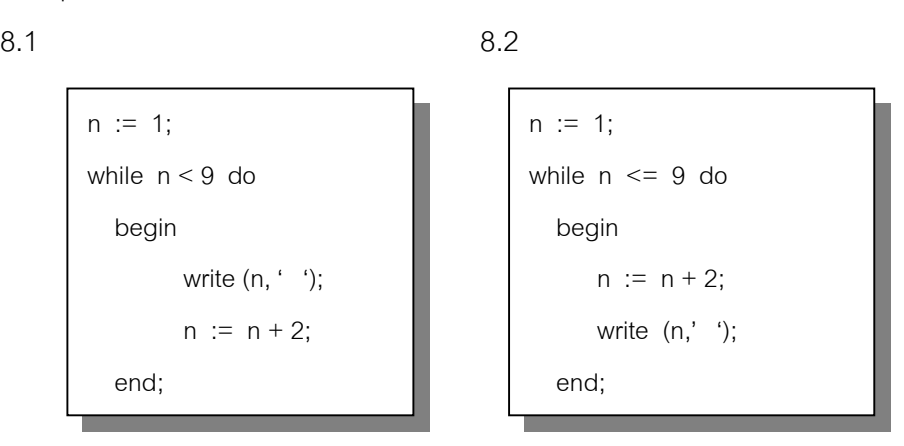

9. ถ้าหากคอมพิวเตอร์ทำชุดคำสั่งต่อไปนี้ผลลัพธ์ที่ได้จะเป็นอย่างไร

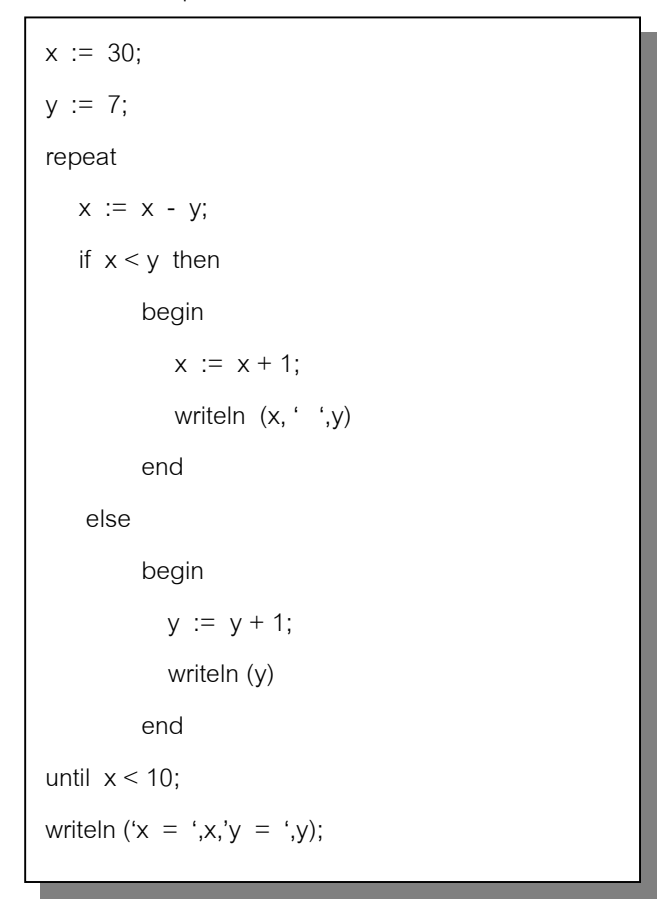

10. จงบอกผลลัพธจากการทําชุดคําสั่งตอไปนี้

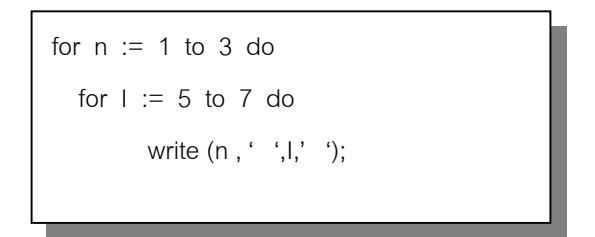